## aeroqual<sup>38</sup>

## **1. Download software**

Written By: StJohn Vuetilovoni

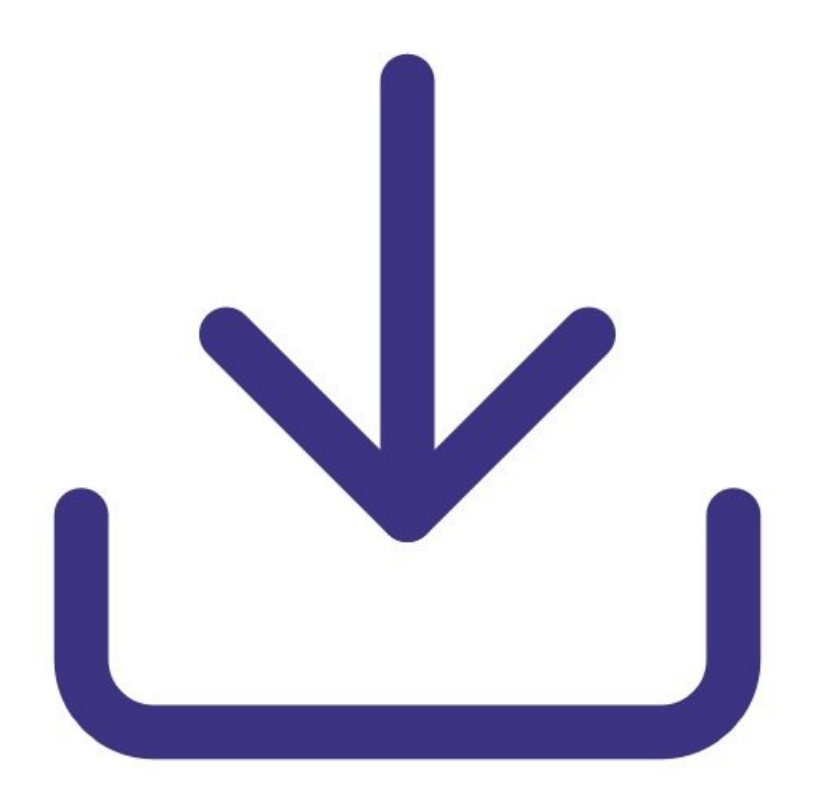

This document was generated on 2022-05-10 03:34:26 PM (MST).

## **INTRODUCTION**

Use this guide to install version 6.5 of the Series 500 software on your PC.

**Note**: If you try to install an older version of the software that isn't compatible with newer versions of JavaScript on your PC, you may get a Javascript error or Windows error 2.

This document was generated on 2022-05-10 03:34:26 PM (MST).

## **Step 1 — Computer requirements**

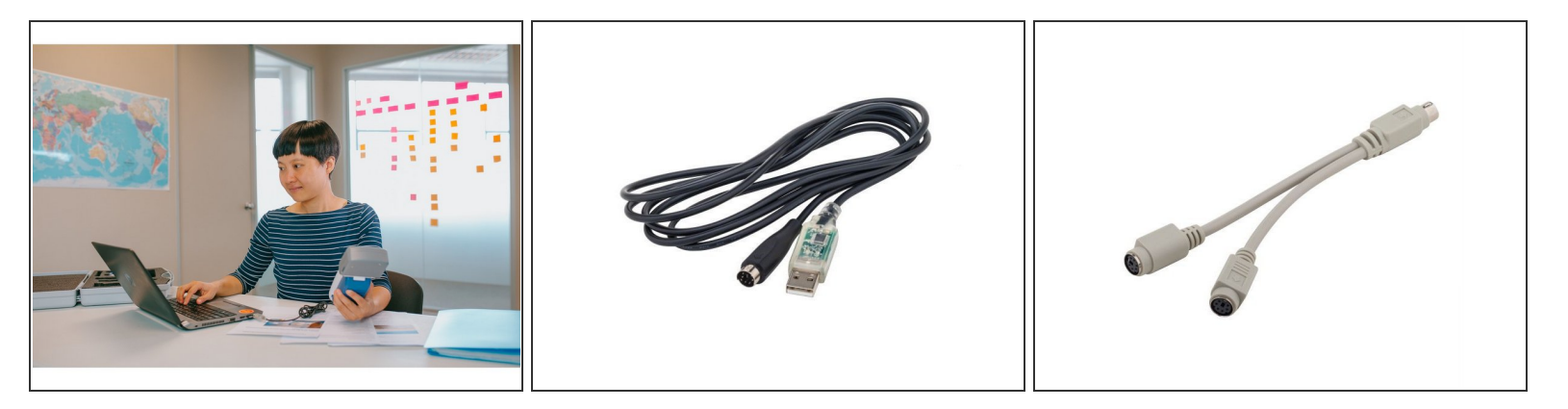

- You can request a free [download](https://www.aeroqual.com/s500-software-registration) of the Aeroqual software for the Series 500 via the Aeroqual website.
- Series 500 software v6.5 supports Series 500 monitors with firmware S500 v5.x. Earlier versions are incompatible.
- Computer requirements:
	- USB to monitor cable and PS2 Y connector cable if logging temperature and relative humidity (supplied with the Series 500).
	- Window OS version 2000 or later required iOS platforms are not supported.
	- 512 Mb RAM or more recommended.
	- 1 GHz processor speed or faster recommended.

For further support, contact [Technical](https://www.aeroqual.com/support/technical-enquiry) Support.

This document was generated on 2022-05-10 03:34:26 PM (MST).